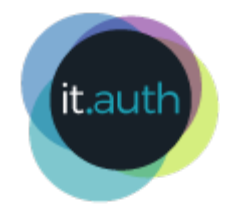

# HPC WORKFLOWS USING SLURM

### Machine Learning examples on Aristotle Cluster

 $it$ .auth | κέντρο Ηλεκτρονικής Διακυβέρνησης ΑΠΘ

# IN THIS PRESENTATION

- Connect to Aristotle Web Interface
- Run a Jupyter Notebook on Aristotle cluster
- Submit a batch job to use additional computing resources

# EXAMPLE JUPYTER NOTEBOOK

The Extreme Gradient Boosting ([XGBoost](https://xgboost.readthedocs.io/en/stable/index.html)) opensource library is used for this simple Regression example.

XGBoost implements machine learning algorithms under the Gradient Boosting framework.

# PREPARATION FOR THIS SESSION

Please go through a Unix Command cheat sheet as the following:

• <https://hpc.it.auth.gr/cheat-sheet/>

A few unix commands can be useful to run the examples that follow.

## ACCESS ARISTOTLE HPC CLUSTER

from your browser: <https://hpc.auth.gr/>

1. Start [Jupyter Server on the cluster](https://hpc.it.auth.gr/applications/jupyter/#jupyter-server-cluster) 2. Use a [custom virtual enviroment on Jupyter](https://hpc.it.auth.gr/applications/jupyter/#custom-python-virtual-environments) 3.Download results to your local machine

### START JUPYTER SERVER Interactive Apps -> Jupyter Server

**Aristotle Cluster** My Interactive Sessions Files \* Jobs  $\sim$ Clusters  $\star$ Interactive Apps

... and launch!

#### START A NEW TERMINAL

#### on the Jupyter Server

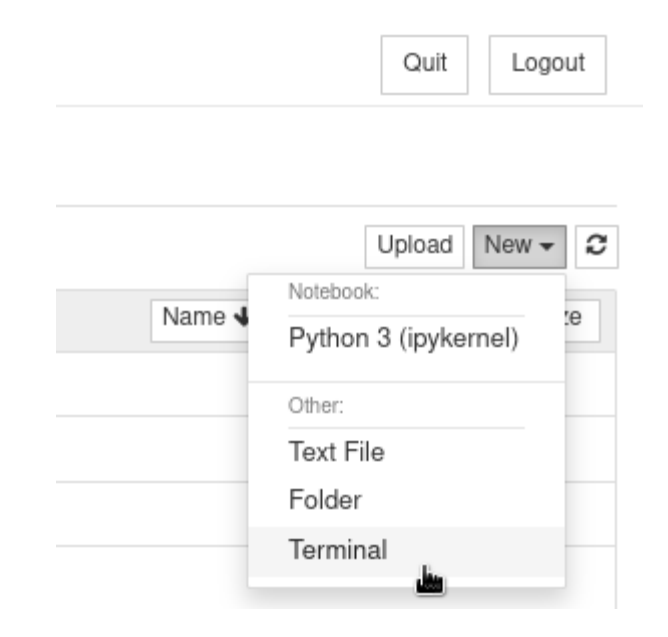

#### Use cp command to copy the example jupyter notebook:

\$ cp /mnt/apps/custom/jupyter/nb/xgboost\_example.ipynb .

#### Source the prebuilt python virtual environment:

\$ source /mnt/apps/custom/python-envs/xgboost-env/bin/activate

### Install the IPython kernel in this environment for your user account:

\$ python -m ipykernel install --user --name xgboost-env \ --display "xgboost environment"

#### START NEW NOTEBOOK

#### Using the custom environment

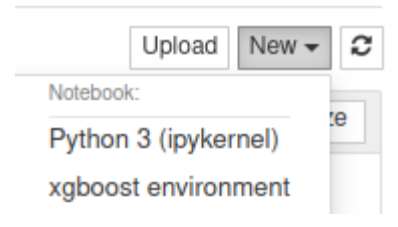

# On Jupyter menu select File -> Open to load the xboost example notebook.

# EXPORT PYTHON SCRIPT At the notebook menu select: Download as -> Python (.py)

## PYTHON VIRTUAL ENVIROMENT

(+ Jupyter IPython Kernel)

### To create a new custom python venv on your account the following process can be used:

```
module load gcc/9.4.0-eewq4j6 python/3.9.10-ve54vyn
python -m venv xgboost-env
source xgboost-env/bin/activate
pip install --upgrade pip
pip install jupyter xgboost matplotlib scikit-learn
python -m ipykernel install --user --name xgboost-env \
        --display "xgboost environment"
```
### USING SLURM

#### to Access HPC Resources

## SLURM WORKLOAD MANAGER

- Allocates and manages exclusive users access to cluster resources
- Provides a framework for job tracking and parallel job execution
	- **[Quick Start User Guide](https://slurm.schedmd.com/quickstart.html)**
	- **E** [Slurm Directives](https://hpc.it.auth.gr/jobs/slurm/)

#### SLURM USER COMMANDS (1)

• Submit a job to the cluster

```
$ sbatch <job_script>
```
• Show status of running and queued jobs

```
$ squeue
# Filter results for one user
$ squeue -u <username>
# Filter results for one partition
$ squeue -p <partition>
```
• Cancel a submitted job

\$ scancel

#### SLURM USER COMMANDS (2)

• Show status of available partitions

```
$ sinfo
$ sinfo -N --long # how node status
```
• Show resources and efficiency of completed job

```
$ seff <jobid>
```
• Report job accounting information

\$ sacct

# BATCH JOB EXAMPLES

# EXAMPLE 1: A TEST JOB

Steps:

1. Create a submission script 2. Submit job to Slurm 3. Monitor job execution 4. Get job results

Related docs:

• <https://hpc.it.auth.gr/jobs/serial-slurm/>

# EXAMPLE 1: A TEST JOB

#### Submission script

#!/bin/bash #SBATCH --time=10:00 #SBATCH --partition=testing echo "Hello from \$(hostname)" sleep 30 echo Bye

## EXAMPLE 2: MORE CPUS

#!/bin/bash

- #SBATCH --partition=rome
- #SBATCH --time=10:00

#SBATCH --nodes=1

#SBATCH --ntasks-per-node=16

stress --cpu \${SLURM\_NTASKS} --timeout 60

#### CPU Efficiency: seff <jobid>

### EXAMPLE 3: MORE MEMORY

Memory Per Task = Total Memory on Node / #CPUs on Node

#### To allocate more memory use --mem directive:

```
#!/bin/bash
#SBATCH --partition=rome
#SBATCH --job-name=memory
#SBATCH --time=4:00#SBATCH --mem=11G
```
./allocate-10gb

## EXAMPLE 4: GPU JOBS

- Partitions:
	- **gpu**: 2 nodes with a [NVIDIA Tesla P100](https://www.nvidia.com/en-us/data-center/tesla-p100/)
	- **ampere:** 1 node with 8 [NVIDIA A100](https://www.nvidia.com/en-us/data-center/a100/)

```
#!/bin/bash
#SBATCH --partition=gpu
#SBATCH --gres=gpu:1
#SBATCH --cpus-per-task=20
#SBATCH --time=10:00
```
nvidia-smi

# RUN XGBOOST EXAMPLE PYTHON SCRIPT as a batch job on the cluster

#!/bin/bash

#SBATCH --job-name=xgboost-example

#SBATCH --partition=rome

#SBATCH --nodes=1

#SBATCH --ntasks-per-node=8

 $#SBATCH --time=1:00:00$ 

source /mnt/apps/custom/python-envs/xgboost-env/bin/activate

python example.py

### **THANK YOU !!**